# 通過CLI配置交換機上的SNMP通知收件人

#### 目標 Ī

簡單網路管理協定(SNMP)是一種用於IP網路的網路管理協定,有助於記錄、儲存和共用有關 網路中裝置的資訊。它是由SNMP管理器、SNMP代理和管理資訊庫(MIB)組成的應用層協定  $\sim$ 

- SNMP管理器 SNMP管理器實際上是屬於網路管理系統(NMS)的管理電腦。 它運行SNMP監 控應用程式,並接收代理軟體傳送的通知。SNMP管理器使用網路管理所需的大部分處理和記 憶體。
- SNMP代理 SNMP代理裝置可以是交換機、路由器或其他電腦。這是MIB駐留的位置。 SNMP代理裝置將資訊轉換為SNMP管理器可以解釋的格式。這些通知將傳送到SNMP管理器 ,稱為陷阱通知或通知請求。當裝置達到特定引數時,陷阱通知由SNMP代理裝置傳送。陷阱 消息可能是使用者身份驗證、CPU使用情況、鏈路狀態和其他重要事件不正確。這有助於管理 員解決網路問題。陷阱只是通知,並不由通知伺服器確認。通知請求由通知伺服器確認。通知 僅在SNMPv2c和v3上可用。
- MIB MIB是網路管理資訊的虛擬資訊儲存區域。它由託管對象的集合組成。

SNMP有三個重要版本。

- SNMPv1 這是SNMP的初始版本。
- SNMPv2c 此版本使用基於社群的安全形式(與SNMPv1一樣),取代了SNMPv2基於交易 方的管理和安全框架。
- SNMPv3 這是在RFC2273、2274和2275中定義的基於標準的可互操作協定。它通過驗證和 加密網路上的資料包,提供對裝置的安全訪問。由於SNMP的其他版本存在安全漏洞,因此建 議使用SNMPv3。

本文檔旨在向您展示如何使用交換機的命令列介面(CLI)將IP地址為192.168.100.139的主機配 置為SNMPv2c陷阱的SNMP通知收件人。

本文假設您已安裝和配置SNMP管理器。另外還假設您已經將交換器新增到SNMP管理員中進 行監控。

# 適用裝置

- Sx250系列
- Sx300系列
- Sx350系列
- SG350X系列
- Sx500系列
- Sx550X系列

#### 軟體版本

- 1.4.7.05 Sx300、Sx500
- 2.2.8.04 Sx250、Sx350、SG350X、Sx550X

## 在交換器上設定SNMP社群字串 Ĵ

SNMP社群字串用作嵌入式密碼,用於驗證對MIB對象的訪問。它僅在SNMPv1和SNMPv2中 定義,因為SNMPv3與使用者而不是社群合作。使用者屬於為其分配了訪問許可權的組。將交 換機新增到SNMP管理器時,請使用社群字串作為密碼或組名。在設定SNMP時必須配置社群 字串,以便SNMP主機和SNMP管理器能夠連線。

社群字串可以具有以下屬性之一 :

- 只讀(RO) 此選項允許對MIB中的所有對象進行對授權管理裝置的讀取訪問,但不允許寫入訪 問。
- 讀取/寫入(RW) 此選項允許對MIB中所有對象的授權管理裝置進行讀取和寫入訪問,但不允 許訪問社群字串。

要配置SNMP社群字串,請執行以下步驟:

步驟1.登入交換機。

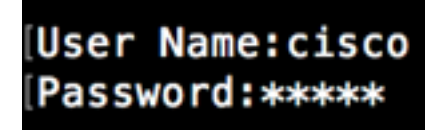

步驟2.切換到全域性配置模式。

SG500#configure terminal

步驟3.在全域性配置模式下,輸入以下命令配置社群字串。

SG500(config)#snmp-server community [word][view ro|rw][access-list number]

- word 這相當於密碼並允許訪問SNMP協定。
- 檢視 (可選)指定社群可訪問的檢視記錄。
- ro|rw (可選)如果您希望授權管理站檢索MIB對象,請指定只讀(ro)。如果您希望授權管理 站檢索和修改MIB對象,請指定讀取/寫入(rw)。預設值是對所有對象的僅就緒訪問。
- access-list-number (可選)輸入介於1到99和1300到1999之間的標準IP存取清單編號。

附註:在本例中,SNMPCcommunity將作為密碼。將交換器新增到SNMP管理員時將使用此 功能。

[SG500(config #snmp-server community SNMPCommunity view ro  $SG500 (config)$ #

步驟4.輸入exit命令切換到特權執行模式。

SG500 (config #exit SG500#

步驟5.通過運行以下命令驗證配置:

#### SG500#show snmp

SG500#show snmp

SNMP is enabled.

SNMP traps Source IPv4 interface: SNMP informs Source IPv4 interface: SNMP traps Source IPv6 interface: SNMP informs Source IPv6 interface:

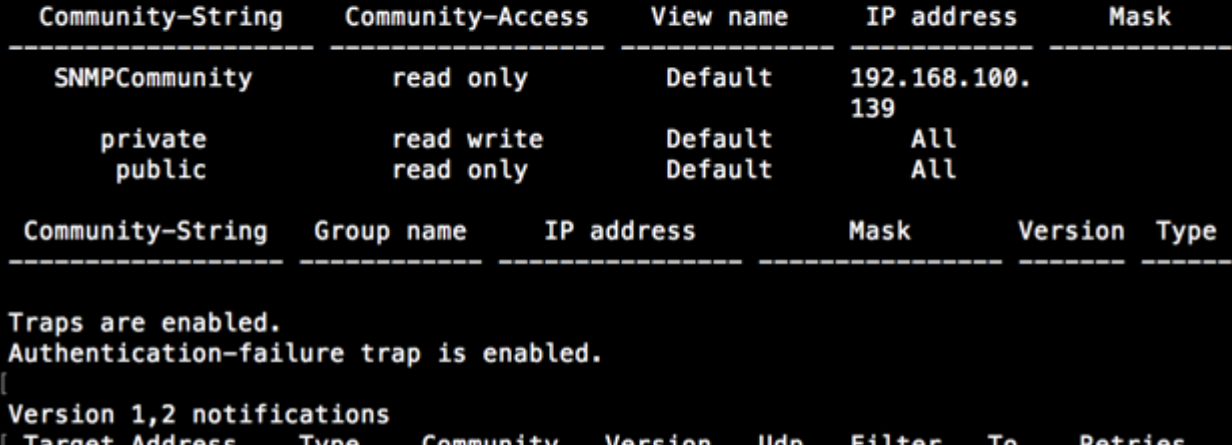

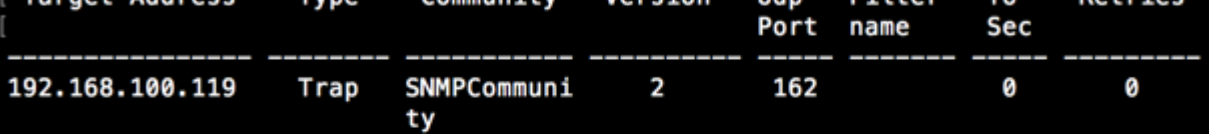

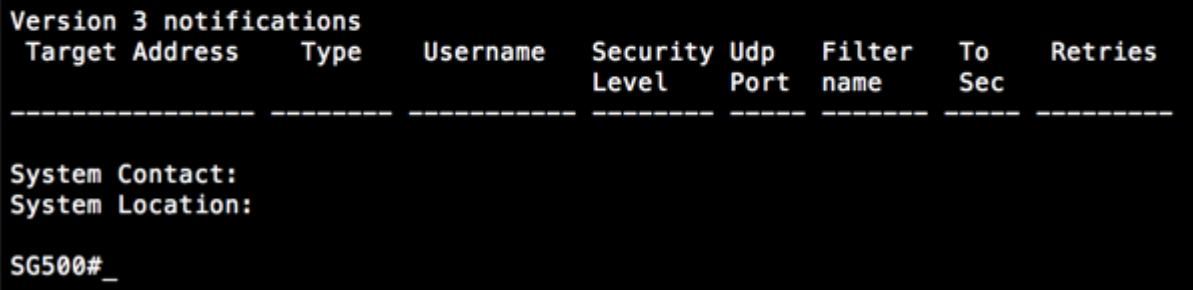

SG500#

步驟6. (可選)將設定儲存在配置檔案中。

SG500#copy running-config startup-config

SG50 #copy running-config startup-config<br>Overwith the first team of the control (M) ?Y<br>13-Jul-2017 19:36:07 %COPY-I-FILECPY: Files Copy - source URL running-config destination URL flash://startup-config<br>13-Jul-2017 19:36:14 %COPY-N-TRAP: The copy operation was completed successfully<br>Copy succeeded<br>56500#

步驟7. 按Y繼續。

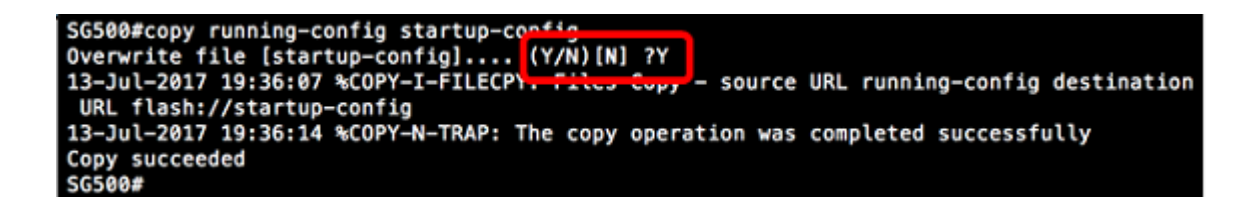

# 通過CLI配置交換機上的SNMP通知收件人

SNMP允許交換機在發生事件時向SNMP管理器傳送通知。SNMP通知可以是陷阱或通知請求 。陷阱是一條SNMP消息,用於通知SNMP管理器發生的事件。陷阱不可靠,因為接收方在收 到陷阱時不會傳送確認。SNMP通知的運行原理與陷阱相同。陷阱和通知之間的主要區別在於 遠端應用程式確認收到通知。此外,陷阱會在傳送後立即被丟棄,而通知請求會保留在記憶體 中直到收到請求,否則會超時。SNMPv1不支援SNMP通知。

本節雖然可選,但將指導您通過交換機的CLI設定SNMP通知收件人。

步驟1.登入交換機。

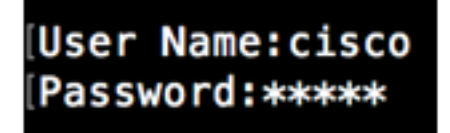

步驟2.切換到全域性配置模式。

SG500#configure terminal

步驟3.在全域性配置模式下,通過運行以下命令指定通知收件人:

SG500(config)#snmp-server host [IPaddress] traps **[version] SNMP Community** 

SG500(config)#snmp-server host 192.168.100.139 traps version 2 SNMPCommunity  $SG500 (config)$ #

- snmp-server 此命令允許通過SNMP管理裝置
- host 使用此命令可以指定通知的接收者的IP地址。

附註:在本例中,IP地址為192.168.100.139。

- 通知型別 這是網路管理器將收到的通知型別。
- **附註:**在本示例中,通知設定為陷阱,而不是通知。
- version 這將使用指定的SNMP版本通知。

附註:在本示例中,使用版本2。

• SNMP社群 — 這是SNMP社群的名稱。

附註:在此示例中,輸入了SNMPCcommunity。

步驟4.輸入exit命令切換到特權執行模式。

SG500(config)#exit

SG500(config)#exit SG500#

步驟5.(可選)將設定儲存到組態檔中。

## SG500#copy running-config startup config

步驟6.按Y確認操作。

SG500#copy running-config startup-config Overwrite file [startup-config].... (Y/N) [N] ?

您現在應該新增了SNMP通知收件人。